在过去几年中,加密货币市场呈现出了令人兴奋的增长势头。随着数字资产的普 及与使用逐渐增加,越来越多的交易平台涌现出来。Bitget是其中一家备受瞩目的 交易平台,而OK币作为其平台内的一种数字资产,已引起了很多人的关注。下面 一起探讨一下在Bitget平台上如何购买OK币,并提供详细的指导。

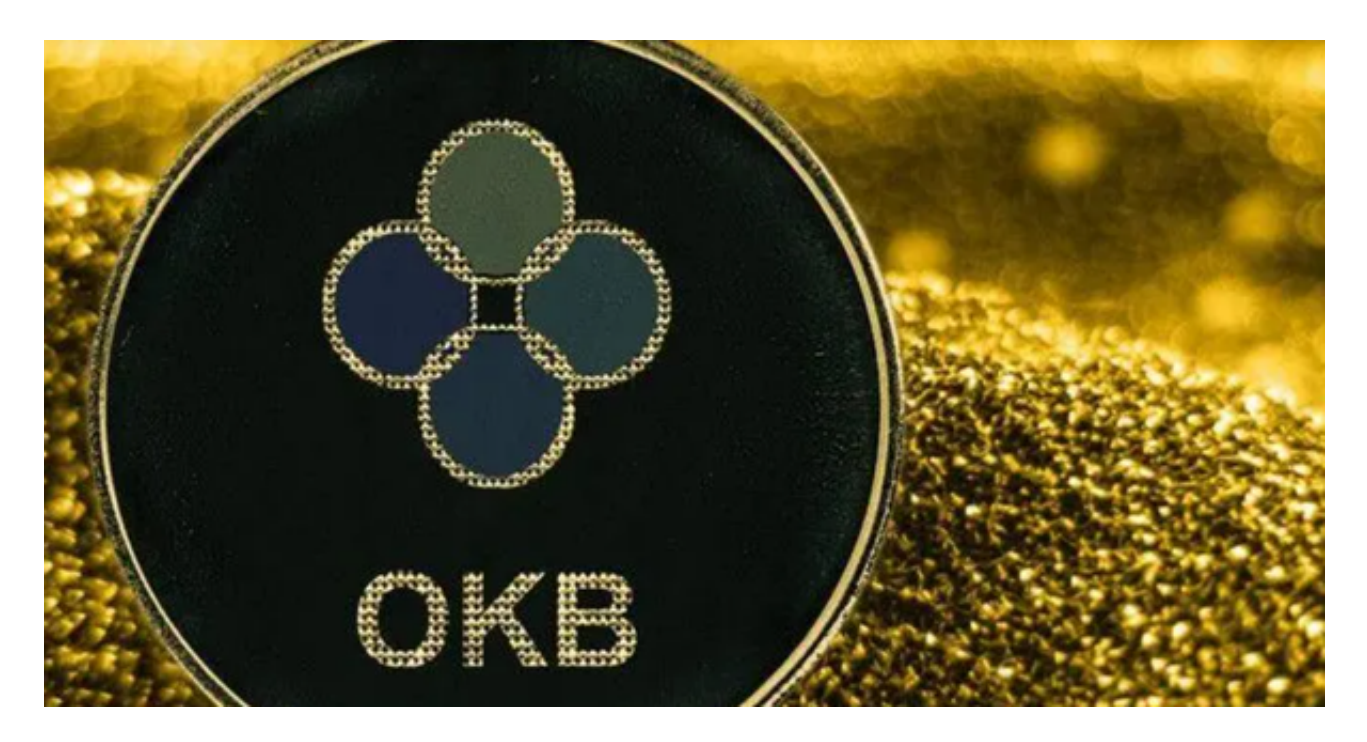

 要在Bitget上购买OK币,您首先需要注册一个Bitget账户。前往bitget官方网站 ,并点击注册按钮。按照指示填写必要的信息,包括电子邮件地址和密码。确保您 的密码具有足够的强度,以保护您的账户安全。完成注册后,您将收到一封验证邮 件,点击验证链接以激活您的账户。

 激活账户后,您需要进行身份验证。Bitget要求用户通过KYC流程完成身份验证, 以确保交易的合规性和安全性。KYC要求您提供身份证明文件,并填写相关信息。 按照指示上传您的身份证明文件,如身份证或护照,并填写必要的信息。一旦您提 交了验证申请,Bitget的团队将会审核您的申请。通常情况下,身份验证的审核过 程需要一段时间,您需要耐心等待。

 完成身份验证后,您可以充值您的账户以购买OK币。在Bitget的界面上,找到充 值选项,并选择您想要充值的数字资产类型。Bitget支持多种数字货币的充值,包 括比特币、以太坊等。选择您想要使用的数字货币类型,并复制您的充值地址。然 后,将此地址粘贴到您其他交易平台或数字资产钱包的转账功能中,以向Bitget账 户充值。

一旦充值到账,您可以开始购买OK币了。在Bitget的界面上,找到交易选项,并

## **智行理财网** 哪里可以交易OK币, Bitget如何购买虚拟货币OK币

搜索OK币。点击OK币的交易对,并进入交易页面。在交易页面上,您可以看到OK 币的实时价格走势图、深度图等信息。根据您的需求,选择合适的交易类型,如限 价单或市价单,并填写相应的交易数量。仔细检查您的交易订单,确保没有错误, 然后点击下单以完成购买。

 购买OK币后,您可以选择将其存放在Bitget的钱包中,或者提取到您自己的数字 资产钱包中。如果您选择在Bitget的钱包中存放OK币,您可以随时查看您的资产余 额和交易历史记录。

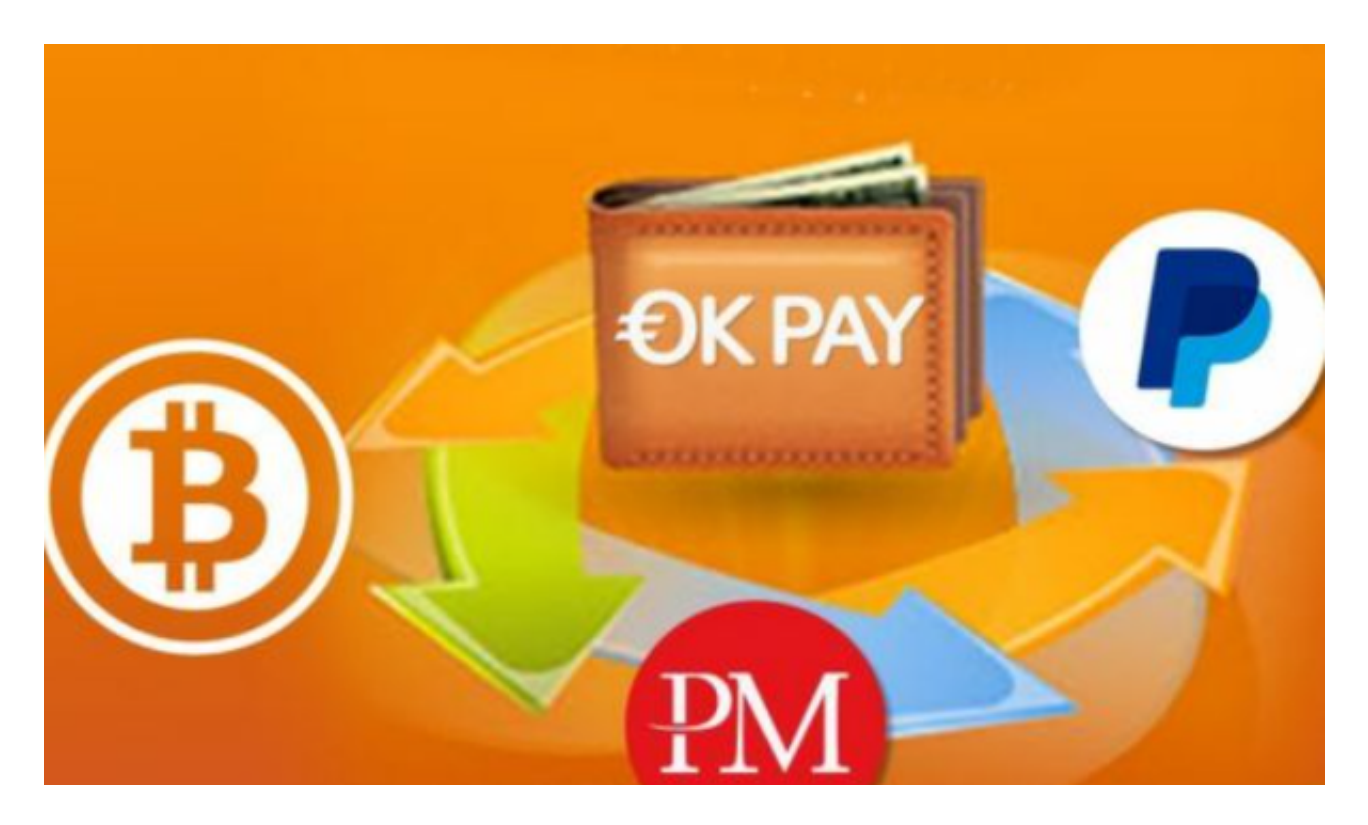

 总之,在Bitget上购买OK币需要注册和完成KYC身份验证,充值到您的账户,选 择合适的交易类型购买OK币,并根据需要存放或提取。确保您的账户安全,并随 时关注OK币的市场行情,以做出明智的交易决策。